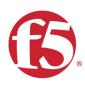

# Agility 2021 Hands-on Lab Guide

# Getting Started with F5 BIG-IP

F5 Networks, Inc.

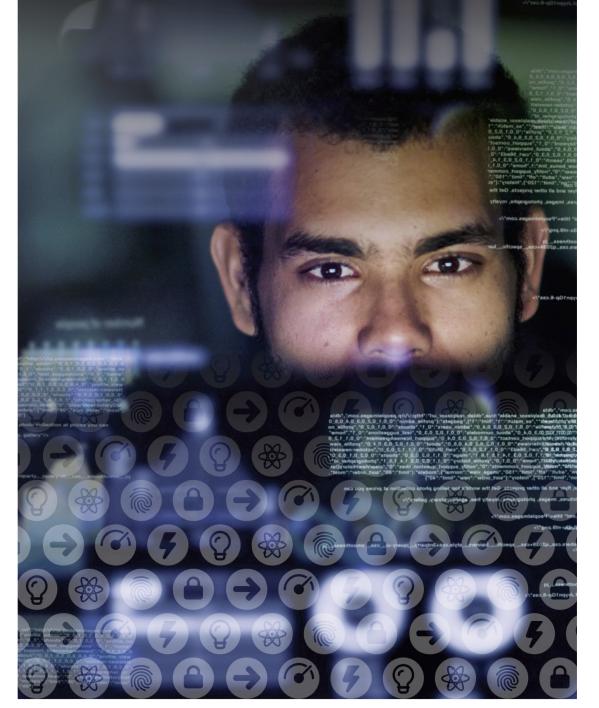

## **Contents:**

| 1 | Getting Started 1.1 Lab Topology                                                                                                    | <b>5</b><br>5                    |
|---|----------------------------------------------------------------------------------------------------|----------------------------------|
| 2 | Class - Getting Started with F5 BIG-IP2.1Module – Installing a BIG-IP Virtual Edition2.2Module – Installing a BIG-IP Appliance        | <b>7</b><br>7<br>10              |
| 3 | Examples of Common Formatting3.1Text Markup3.2Substitutions3.3Hyperlinks3.4Lists3.5Tables3.6Admonitions3.7TODO's3.8Font-Awesome Icons | 14<br>15<br>15<br>16<br>17<br>19 |
| 4 | Markdown files are also supported                                                                                                    | 23                               |

## **Getting Started**

Todo: Complete getting started instructions

Please follow the instructions provided by the instructor to start your lab and access your jump host.

**Note:** All work for this lab will be performed exclusively from the Windows jumphost. No installation or interaction with your local system is required.

## 1.1 Lab Topology

Todo: Complete lab topology

The following components have been included in your lab environment:

- 2 x F5 BIG-IP VE (v12.1)
- 1 x F5 iWorkflow VE (v2.1)
- 1 x Linux LAMP Webserver (xubuntu 14.04)
- 1 x Windows Jumphost

### 1.1.1 Lab Components

Todo: Complete lab components table

The following table lists VLANS, IP Addresses and Credentials for all components:

| Component   | VLAN/IP Address(es)                                                                                      | Credentials |  |
|-------------|----------------------------------------------------------------------------------------------------|-------------|--|
| Sample Host | <ul> <li>Management: 10.1.1.250</li> <li>Internal: 10.1.10.250</li> <li>External: 10.1.20.250</li> </ul> | admin/admin |  |

## **Class - Getting Started with F5 BIG-IP**

Todo: Need class description

This class covers the following topics:

- · Downloading a F5 Networks BIG-IP Virtual Edition
- · Installing a BIG-IP Virtual Edition image on a hypervisor
- Installing a F5 Networks BIG-IP Appliance
- · Powering on a BIG-IP Appliance

Expected time to complete: 3 hours

## 2.1 Module – Installing a BIG-IP Virtual Edition

#### Todo: Needs module description

In this module you will learn how to install a F5 Networks BIG-IP Virtual Edition into your environment.

### 2.1.1 Lab – Download the BIG-IP Virtual Edition Image

#### Todo: Needs lab description

This lab will teach you how to download the BIG-IP Virtual Edition image to your system.

#### Task – Open a Web Browser

Todo: Needs task description

In this task you will open a web browser and navigate to the F5 Networks Downloads site.

2

**Note:** An account is required to download software. You can create one at https://login.f5.com/resource/ registerEmail.jsp

Follow these steps to complete this task:

- 1. Open your web browser
- 2. Navigate to https://downloads.f5.com
- 3. Login with your username and password.
- 4. After logging in you should see the following window:

| C 🕯 F5 Networks Inc [US] https://downloads.f5.com/esd/index.jsp F 😒 > 🔞 C 💿 💿 |                                                                                                    |  |  |  |  |
|-------------------------------------------------------------------------------|----------------------------------------------------------------------------------------------------|--|--|--|--|
|                                                                               | F5.COM DEVCENTRAL ASKF5 PARTNERS CAREERS                                                                                                    |  |  |  |  |
|                                                                               | My Account   Logoff                                                                                                    |  |  |  |  |
| Downloads Home / Downloads Ove                                                | rview                                                                                                    |  |  |  |  |
| Downloads                                                                     |                                                                                                    |  |  |  |  |
| Downloads Overview<br>FAQs                                                    | Downloads Overview                                                                                                    |  |  |  |  |
| Other Applications                                                            | Welcome to the Downloads site for F5 Networks, Inc. where you may download software, patches and other files for<br>your business needs. Here are some helpful tips for utilizing this site:                                                                                                    |  |  |  |  |
| AskF5<br>BIG-IP iHealth                                                       | <ul> <li>Be sure to read the Release Notes as some files are designed for specific devices and will not work on others<br/>(NOTE: Release Notes may be found on AskF5 under each product menu)</li> </ul>                                                                                                    |  |  |  |  |
| Licensing Tools                                                               | <ul> <li>Read the End User License Agreement thoroughly before accepting</li> <li>This site supports http, https and ftp downloads, choose the protocol that you prefer</li> <li>If you have questions or issues while trying to download, please refer to the FAQ section</li> <li>Certain downloads require a service contract for activation</li> </ul> |  |  |  |  |
| Thank you for your continued support of F5 Networks, Inc.                     |                                                                                                    |  |  |  |  |
|                                                                               | Find a Download                                                                                                    |  |  |  |  |
|                                                                               |                                                                                                    |  |  |  |  |

#### Task – Download the Image

#### Todo: Needs task description

In this task we will download the F5 Networks BIG-IP Virtual Edition image to your system

Follow these steps to complete this task:

1. Click the 'Find a Download' button.

| C 🕯 F5 Networks Inc [US] https://downloads.f5.com/esd/index.jsp                                                                                                    |                                                                                                    |  |  |  |  |
|----------------------------------------------------------------------------------------------------|----------------------------------------------------------------------------------------------------|--|--|--|--|
|                                                                                                    | F5.COM DEVCENTRAL ASKF5 PARTNERS CAREERS                                                                                                    |  |  |  |  |
| <b>B</b>                                                                                                    | My Account   Logoff                                                                                                    |  |  |  |  |
| Downloads Home / Downloads Over                                                                                                    | rview                                                                                                    |  |  |  |  |
| Downloads                                                                                                    |                                                                                                    |  |  |  |  |
| Downloads Overview FAQs Downloads Overview                                                                                                    |                                                                                                    |  |  |  |  |
| Other Applications                                                                                                    | Welcome to the Downloads site for F5 Networks, Inc. where you may download software, patches and other files for<br>your business needs. Here are some helpful tips for utilizing this site:              |  |  |  |  |
| AskF5<br>BIG-IP iHealth                                                                                                    | <ul> <li>Be sure to read the Release Notes as some files are designed for specific devices and will not work on others<br/>(NOTE: Release Notes may be found on AskF5 under each product menu)</li> </ul> |  |  |  |  |
| Licensing Tools                                                                                                    | <ul> <li>Read the End User License Agreement thoroughly before accepting</li> <li>This site supports http, https and ftp downloads, choose the protocol that you prefer</li> </ul>                        |  |  |  |  |
| <ul> <li>If you have questions or issues while trying to download, please refer to the FAQ section</li> <li>Certain downloads require a service contract for activation</li> </ul> Thank you for your continued support of F5 Networks, Inc. |                                                                                                    |  |  |  |  |
|                                                                                                    |                                                                                                    |  |  |  |  |

2. Click the link that contains the BIG-IP TMOS software version you would like to download.

Important: Be sure to click a link that has "Virtual Edition" in the name

- 3. Find the image appropriate for your hypervisor
- 4. Download the image and save it to you local system

### 2.1.2 Lab – Install a BIG-IP Virtual Edition image on a Hypervisor

Todo: Needs lab description

In the previous lab we learned how to download the BIG-IP Virtual Edition image. Now, we can install the image onto a hypervisor.

#### Task – Upload the image to your Hypervisor

Todo: Needs task description

In this task you will upload the image to your hypervisor.

Follow these steps to complete this task:

- 1. Open your hypervisor management console
- 2. Figure out how to upload the image

Error: These are bad instructions...

3. Great! You're done

#### Task – Start a BIG-IP Virtual Edition Instance

Todo: Needs task description

In this task we will start and instance of BIG-IP using the image uploaded in the previous task.

Follow these steps to complete this task:

- 1. Open your hypervisor management console
- 2. Click the BIG-IP image
- 3. Click the 'Start' button (or it's equivalent)

## 2.2 Module – Installing a BIG-IP Appliance

Todo: Needs module description

In this module you will learn how to install a F5 Networks BIG-IP Appliance into your datacenter.

### 2.2.1 Lab – Install a F5 Networks BIG-IP Appliance

#### Todo: Needs lab description

In this lab we will unpack and install the BIG-IP Appliance into a rack in your datacenter.

#### Task – Unpack the BIG-IP Appliance

Todo: Needs task description

In this task you will remove the BIG-IP Appliance from it's packaging.

Follow these steps to complete this task:

1. Open the box with an extremely sharp knife or cutter

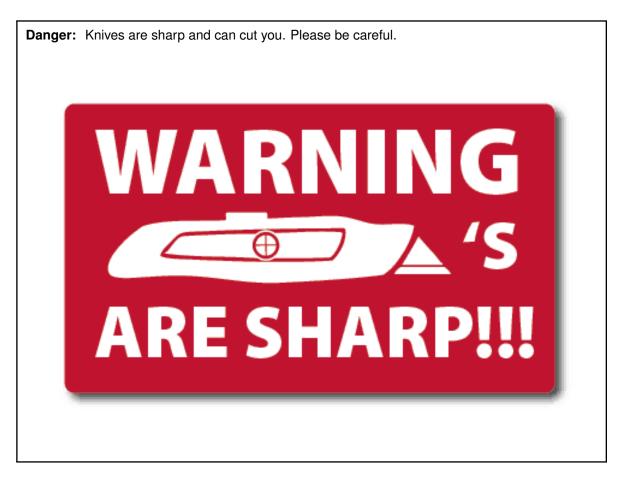

- 2. Carefully remove the BIG-IP from it's packaging
- 3. Set it down on a stable surface

Task – Install the BIG-IP Appliance in a Datacenter Rack

Todo: Needs task description

In this task you will install the BIG-IP Appliance into a Rack. You will need the following tools:

- · Phillips Screwdriver
- Hammer
- Crowbar

Caution: Appliances can be heavy. Please follow all applicable safety guidelines.

Follow these steps to complete this task:

- 1. Install the rackmount rails onto the appliance using the included hardware
- 2. Lift the appliance into place
- 3. Complete installation by using your tools to secure the appliance.

## 2.2.2 Lab – Power-on the BIG-IP Appliance

#### Todo: Needs lab description

In this lab we will connect the power cord and turn on the BIG-IP Appliance.

#### Task – Connect the Power Cord

Todo: Needs task description

In this task you will connect the appropriate power cord.

**Important:** Be sure to use the appropriate power cord for your region. Follow all applicable electrical guidelines and codes.

Follow these steps to complete this task:

- 1. Connect one end to the BIG-IP
- 2. Connect the other end to the power source

#### Task – Turn on the BIG-IP Appliance

Todo: Needs task description

In this task you turn on the BIG-IP Appliance.

Follow these steps to complete this task:

- 1. Push the 'On' button
- 2. Verify the red F5 ball lights up

## **Examples of Common Formatting**

Todo: Examples need to be removed from your class

Hint: To remove this page:

- 1. Edit the index.rst file and remove the examples line
- 2. Delete the examples.rst file

This page has examples of many different types of formatting that can be achieved using reStructuredText. Complete documentation is available at:

http://www.sphinx-doc.org/en/stable/rest.html

Hint: Click here to view the source of this page

## 3.1 Text Markup

### 3.1.1 Emphasis

italic text bold text

### 3.1.2 Code Samples

code sample

This is one example of a code block:

```
import math
print 'import done'
```

Code block without syntax highlighting:

```
$ 1s -1
total 96
-rw-r--r-- 1 user staff 610 Jun 22 17:51 Makefile
drwxr-xr-x 4 user staff 136 Jun 22 21:14 _build
drwxr-xr-x 3 user staff 102 Jun 22 21:16 _static
drwxr-xr-x 3 user staff 102 Jun 22 17:55 _templates
drwxr-xr-x 5 user staff 170 Jun 22 21:00 class1
-rw-r--r-- 1 user staff 6764 Jun 22 21:26 conf.py
-rw-r--r-- 1 user staff 152 Jun 22 21:32 index.rst
-rw-r--r-- 1 user staff 995 Jun 22 20:55 intro.rst
-rw-r--r-- 1 user staff 817 Jun 22 17:51 make.bat
$
```

Code block with syntax highlighting:

Note: A list of supported languages can be found at here

```
import math
a = 1
b = 2
sum = a + b
print 'Sum: %s' % sum
```

Code block with highlighting and line numbers:

```
import math
a = 1
b = 2
sum = a + b
s print 'Sum: %s' % sum
```

Code block with highlighting, line numbers, and line highlighting:

```
import math
a = 1
b = 2
sum = a + b
s print 'Sum: %s' % sum
```

## 3.2 Substitutions

rST:

```
.. |name| replace:: replacement *text*
```

|name|

Result:

replacement text

## 3.2.1 Pre-configured Substitutions

| Name                           | Value                           |
|--------------------------------|---------------------------------|
| classname                      | Getting Started with F5 BIG-IP  |
| classbold                      | Getting Started with F5 BIG-IP  |
| classitalic                    | Getting Started with F5 BIG-IP  |
| ltm                            | Local Traffic Manager           |
| adc                            | Application Delivery Controller |
| gtm                            | Global Traffic Manager          |
| dns                            | DNS                             |
| asm                            | Application Security Manager    |
| afm                            | Advanced Firewall Manager       |
| apm      Access Policy Manager |                                 |
| ipi  IP Intelligence           |                                 |
| iwf                            | iWorkflow                       |
| biq  BIG-IQ                    |                                 |
| bip  BIG-IP                    |                                 |
| f5  F5 Networks                |                                 |
| f5i  F5 Networks, Inc.         |                                 |
| year                           | 2021                            |

A number of common substitutions are pre-configured for convenience:

## 3.3 Hyperlinks

### 3.3.1 External

- Bare URL: https://www.f5.com
- Named Link: Click here to goto F5's website

### 3.3.2 Internal

- Reference section headers in this document: Hyperlinks
- Reference other pages: Welcome

## 3.4 Lists

## 3.4.1 Unordered Lists

- This
- Is
- A
- List

## 3.4.2 Ordered Lists

- 1. One
- 2. Two
- 3. Three
- 4. Four

## 3.4.3 Nested Lists

- This
  - 1. One
  - 2. Two
    - Alpha
    - Bravo
    - Charlie
- Is
  - 1
  - 2
- A
- Nested
- List

## 3.5 Tables

## 3.5.1 List Tables

### With Stub Column

| Column 1 (Stub) | Column 2 | Column 3 |  |  |
|-----------------|----------|----------|--|--|
| Row 1           | Value 1  | Value 2  |  |  |
| Row 2           | Value 1  | Value 2  |  |  |

#### Without Stub Column

| Column 1 | Column 2 | Column 3 |  |  |
|----------|----------|----------|--|--|
| Row 1    | Value 1  | Value 2  |  |  |
| Row 2    | Value 1  | Value 2  |  |  |

### 3.5.2 Grid Tables

| Header row, column 1   | Header 2                 | Header 3 | Header 4 |
|------------------------|--------------------------|----------|----------|
| (header rows optional) |                          |          |          |
| body row 1, column 1   | column 2                 | column 3 | column 4 |
| body row 2             | Cells may span columns.  |          |          |
| body row 3             | Cells may span rows.     |          |          |
|                        | contain                  |          |          |
| body row 4             |                          |          |          |
| body row 5             | Cells may also be empty: |          |          |

#### **Giant Tables**

| Header | Header | Header | Header | Header | Header | Header | Header | Header | Header | Header | Header |
|--------|--------|--------|--------|--------|--------|--------|--------|--------|--------|--------|--------|
| 1      | 2      | 3      | 1      | 2      | 3      | 1      | 2      | 3      | 1      | 2      | 3      |
| body   | col-   | col-   | body   | col-   | col-   | body   | col-   | col-   | body   | col-   | col-   |
| row 1  | umn    | umn    | row 1  | umn    | umn    | row 1  | umn    | umn    | row 1  | umn    | umn    |
|        | 2      | 3      |        | 2      | 3      |        | 2      | 3      |        | 2      | 3      |
| body   | col-   | col-   | body   | col-   | col-   | body   | col-   | col-   | body   | col-   | col-   |
| row 1  | umn    | umn    | row 1  | umn    | umn    | row 1  | umn    | umn    | row 1  | umn    | umn    |
|        | 2      | 3      |        | 2      | 3      |        | 2      | 3      |        | 2      | 3      |
| body   | col-   | col-   | body   | col-   | col-   | body   | col-   | col-   | body   | col-   | col-   |
| row 1  | umn    | umn    | row 1  | umn    | umn    | row 1  | umn    | umn    | row 1  | umn    | umn    |
|        | 2      | 3      |        | 2      | 3      |        | 2      | 3      |        | 2      | 3      |
| body   | col-   | col-   | body   | col-   | col-   | body   | col-   | col-   | body   | col-   | col-   |
| row 1  | umn    | umn    | row 1  | umn    | umn    | row 1  | umn    | umn    | row 1  | umn    | umn    |
|        | 2      | 3      |        | 2      | 3      |        | 2      | 3      |        | 2      | 3      |

## 3.5.3 Simple Tables

| Α     | В     | A and B |
|-------|-------|---------|
| False | False | False   |
| True  | False | False   |
| False | True  | False   |
| True  | True  | True    |

## 3.6 Admonitions

Admonitions (a.k.a Callouts) can be used to make important information stand out. Examples of different admonitions are shown below.

When including TMSH commands please use the TMSH admonition

## 3.6.1 TMSH

#### TMSH

## 3.6.2 Hint

**Hint:** This is a HINT admonition

## 3.6.3 Important

Important: This is a IMPORTANT admonition

## 3.6.4 Tip

Tip: This is a TIP admonition

## 3.6.5 Note

Note: This is a NOTE admonition

### 3.6.6 Attention

Attention: This is a ATTENTION admonition

### 3.6.7 Caution

Caution: This is a CAUTION admonition

### 3.6.8 Warning

Warning: This is a WARNING admonition

### 3.6.9 Error

Error: This is a ERROR admonition

#### 3.6.10 Danger

Danger: This is a DANGER admonition

## 3.7 TODO's

TODO items can be marked in your docs. By default the item will be included in the generated docs and a build warning will be printed.

To change the defaults edit conf.py and look modify

```
todo_emit_warnings = True
todo_include_todos = True
```

Here is the rST code for a TODO:

```
.. TODO:: This is my example todo. Please ignore me.
```

```
.. TODO:: This is my second example todo. Please ignore me.
```

And the TODO themselves:

Todo: This is my first example todo. Please ignore me.

Todo: This is my second example todo. Please ignore me.

You can also get a list of TODO's:

rST:

.. TODOLIST::

Todo: Need class description

(The original entry is located in /home/docs/checkouts/readthedocs.org/user\_builds/symposium2021-deploy-bigip-to-aws/checkouts/latest/docs/class1/class1.rst, line 33.)

Todo: Needs lab description

(The original entry is located in /home/docs/checkouts/readthedocs.org/user\_builds/symposium2021-deploy-bigip-to-aws/checkouts/latest/docs/class1/module1/lab1.rst, line 33.)

#### **Todo:** Needs task description

(The original entry is located in /home/docs/checkouts/readthedocs.org/user\_builds/symposium2021-deploy-bigip-to-aws/checkouts/latest/docs/class1/module1/lab1.rst, line 40.)

#### Todo: Needs task description

(The original entry is located in /home/docs/checkouts/readthedocs.org/user\_builds/symposium2021-deploy-bigip-to-aws/checkouts/latest/docs/class1/module1/lab1.rst, line 60.)

**Todo:** Needs lab description

(The original entry is located in /home/docs/checkouts/readthedocs.org/user\_builds/symposium2021-deploy-bigip-to-aws/checkouts/latest/docs/class1/module1/lab2.rst, line 33.)

**Todo:** Needs task description

(The original entry is located in /home/docs/checkouts/readthedocs.org/user\_builds/symposium2021-deploy-bigip-to-aws/checkouts/latest/docs/class1/module1/lab2.rst, line 41.)

Todo: Needs task description

(The original entry is located in /home/docs/checkouts/readthedocs.org/user\_builds/symposium2021-deploy-bigip-to-aws/checkouts/latest/docs/class1/module1/lab2.rst, line 59.)

Todo: Needs module description

(The original entry is located in /home/docs/checkouts/readthedocs.org/user\_builds/symposium2021-deploy-bigip-to-aws/checkouts/latest/docs/class1/module1/module1.rst, line 33.)

Todo: Needs lab description

(The original entry is located in /home/docs/checkouts/readthedocs.org/user\_builds/symposium2021-deploy-bigip-to-aws/checkouts/latest/docs/class1/module2/lab1.rst, line 33.)

**Todo:** Needs task description

(The original entry is located in /home/docs/checkouts/readthedocs.org/user\_builds/symposium2021-deploy-bigip-to-aws/checkouts/latest/docs/class1/module2/lab1.rst, line 41.)

Todo: Needs task description

(The original entry is located in /home/docs/checkouts/readthedocs.org/user\_builds/symposium2021-deploy-bigip-to-aws/checkouts/latest/docs/class1/module2/lab1.rst, line 59.)

#### Todo: Needs lab description

(The original entry is located in /home/docs/checkouts/readthedocs.org/user\_builds/symposium2021-deploy-bigip-to-aws/checkouts/latest/docs/class1/module2/lab2.rst, line 33.)

#### Todo: Needs task description

(The original entry is located in /home/docs/checkouts/readthedocs.org/user\_builds/symposium2021-deploy-bigip-to-aws/checkouts/latest/docs/class1/module2/lab2.rst, line 40.)

**Todo:** Needs task description

(The original entry is located in /home/docs/checkouts/readthedocs.org/user\_builds/symposium2021-deploy-bigip-to-aws/checkouts/latest/docs/class1/module2/lab2.rst, line 55.)

**Todo:** Needs module description

(The original entry is located in /home/docs/checkouts/readthedocs.org/user\_builds/symposium2021-deploy-bigip-to-aws/checkouts/latest/docs/class1/module2/module2.rst, line 33.)

Todo: Examples need to be removed from your class

(The original entry is located in /home/docs/checkouts/readthedocs.org/user\_builds/symposium2021-deploy-bigip-to-aws/checkouts/latest/docs/examples.rst, line 33.)

**Todo:** This is my first example todo. Please ignore me.

(The original entry is located in /home/docs/checkouts/readthedocs.org/user\_builds/symposium2021-deploy-bigip-to-aws/checkouts/latest/docs/examples.rst, line 425.)

**Todo:** This is my second example todo. Please ignore me.

(The original entry is located in /home/docs/checkouts/readthedocs.org/user\_builds/symposium2021-deploy-bigip-to-aws/checkouts/latest/docs/examples.rst, line 427.)

**Todo:** Complete getting started instructions

(The original entry is located in /home/docs/checkouts/readthedocs.org/user\_builds/symposium2021-deploy-bigip-to-aws/checkouts/latest/docs/intro.rst, line 33.)

**Todo:** Complete lab topology

(The original entry is located in /home/docs/checkouts/readthedocs.org/user\_builds/symposium2021-deploy-bigip-to-aws/checkouts/latest/docs/intro.rst, line 46.)

(The original entry is located in /home/docs/checkouts/readthedocs.org/user\_builds/symposium2021-deploy-bigip-to-aws/checkouts/latest/docs/intro.rst, line 58.)

## 3.8 Font-Awesome Icons

The f5-sphinx-theme can use icons from the Font Awesome:

http://fontawesome.io/icons/

For example:

•

```
* :fonticon:`fa fa-home`
* :fonticon:`fa fa-home fa-lg`
* :fonticon:`fa fa-home fa-border`
* :fonticon:`fa fa-home fa-2x`
* :fonticon:`fa fa-home fa-3x`
* :fonticon:`fa fa-home fa-4x`
* :fonticon:`fa fa-gear fa-spin fa-4x`
* :fonticon:`fa fa-gear fa-spin fa-4x text-success`
```

## Markdown files are also supported

#### We also support Markdown!

Follow these steps to complete this task:

1. Step 1

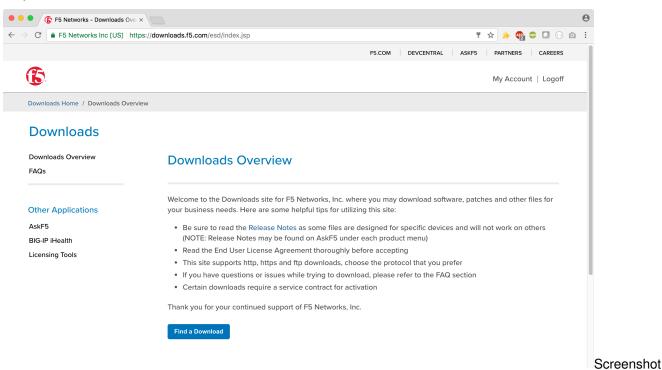

#### 1

- 2. Step 2
- 3. Step ...
- 4. Step n

4

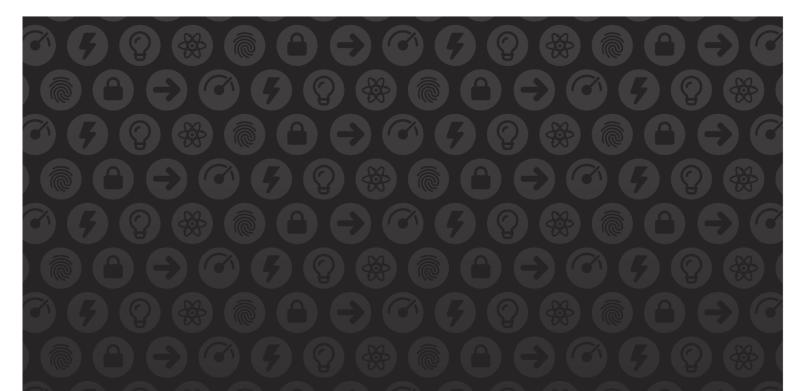

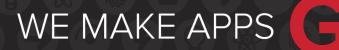

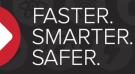

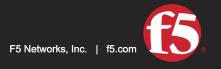

US Headquarters: 401 Elliott Ave W, Seattle, WA 98119 | 888-882-4447 // Americas: info@f5.com // Asia-Pacific: apacinfo@f5.com // Europe/Middle East/Africa: emeainfo@f5.com // Japan: f5j-info@f5.com ©2017 F5 Networks, Inc. All rights reserved. F5, F5 Networks, and the F5 logo are trademarks of F5 Networks, Inc. in the U.S. and in certain other countries. Other F5 trademarks are identified at f5.com. Any other products, services, or company names referenced herein may be trademarks of their respective owners with no endorsement or affiliation, express or implied, claimed by F5. These training materials and documentation are F5 Confidential Information and are subject to the F5 Networks Reseller Agreement. You may not share these training materials and documentation with any third party without the express written permission of F5.